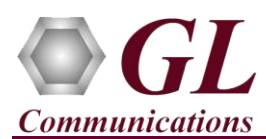

*It is assumed that the GL's T1E1 Hardware, Software, and License installations are already performed by referring to the respective T1E1 hardware Quick Installation Guide (for example, T1E1-Dual-USB-tProbe-Analyzer-Quick-Install-Guide.pdf). Also perform license installation for the purchased protocol analyzer software.*

*T1E1 HDLC Playback application is available as optional software (XX090) with the GL's T1/E1 analyzer. Users require GL's license for xx090 to integrate HDLC Playback and Analyzer with already existing T1/E1 Analyzer. Once the license has been installed properly, the application can be invoked to playback HDLC file.*

## **Verification**

The below example depicts adding of ports and timeslots, specifying HDLC file (**DCOSS.hdl**) to playback the selected file.

- After successful installation of T1E1 hardware such as, tProbe, Portable USB, Universal PCI Board, Dual PCIe Express T1E1 Boards, and Octal / Quad T1E1 PCIe Express Board.
- Double-click on the T1E1 application short-cut icon  $\mathcal{L}$  created on the desktop.
- Select **Special Applications Protocol Analysis HDLC Playback**. This will invoke **Transmit HDLC** window as shown below.

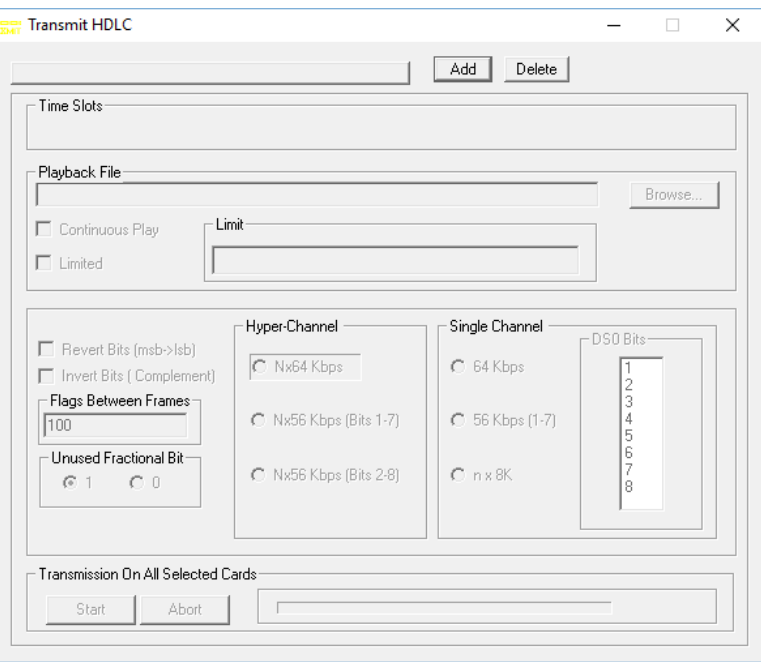

- Click **Add** to open the **Select Card and Time Slot for Transmission** screen
	- Select the **Card Number** as **1**
	- Click on **All Time Slots**, to select all timeslots on Card #1.
	- Click **OK to apply the selected settings**.

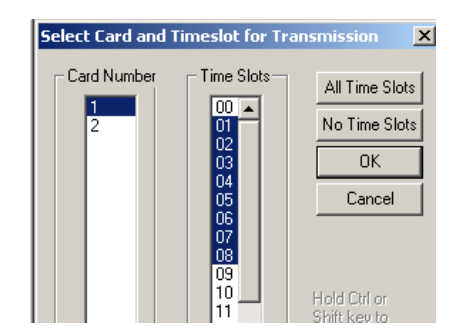

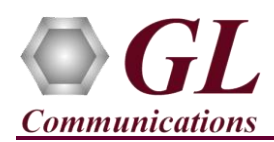

## **T1E1 HDLC Playback Quick Verification Guide**

 On the Transmit HDLC window, click on **Browse** button option and select the required .hdl (dcoss.hdl) file from the installation directory.

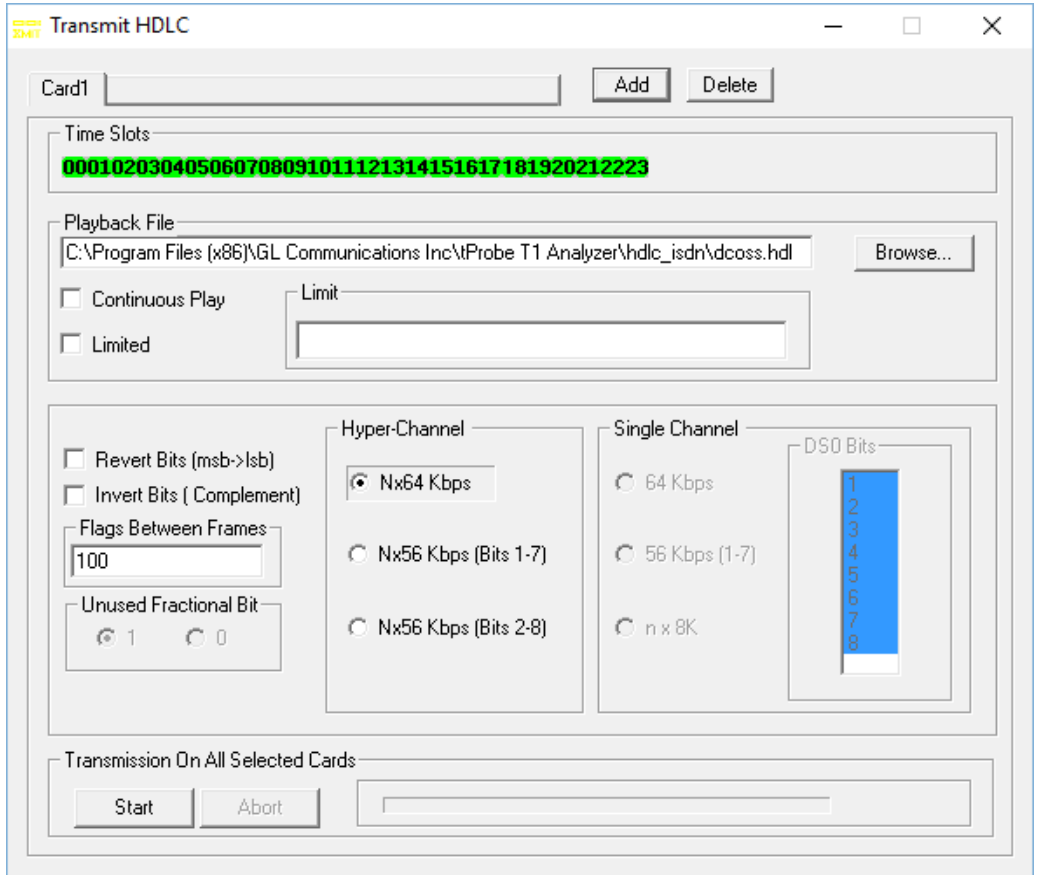

- **Continuous** The HDLC frames contained in the file are transmitted continuously into the HDLC data channel.
- **Limited** Only the defined number of HDLC frames (entered in the **Limit** field) is transmitted from the designated file.
- Now, click **Start** to transmit the HDLC file.
- If the T1E1 Analyzer is in loopback mode, then the traffic (dcoss.hdl) transmitted on **Port #1** is looped back on to **Port #2**. The transmitted traffic can be captured on real-time basis using any of the T1E1 HDLC Protocol Analyzers. For more details, refer to **T1E1-Protocol-Analyzer-Quick-Verification-Guide.pdf**.